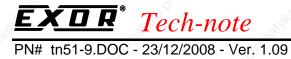

# Connecting UniOP to Suconet K

This Technical Note contains all the information required to connect the UniOP panels to a Suconet K network with a Klockner Moeller PLC as the master and to take advantage from the advanced data access options supported by the UniOP communication driver.

Important: this Technical Note applies only to the Suconet K/K1 communication driver identified by the name 'Suconet K' associated to the Designer file UPLC101.DLL. To run this version it is required an operator panel with fhardware type -0045 and a communication module type TCM02. The communication driver contained in UPLC101.DLL is not compatible with the older hardware type -0043.

### **Contents**

| 1. Int | troduction                                         | 2  |
|--------|----------------------------------------------------|----|
| 2. PS  | S4-xxx-MM1                                         | 3  |
| 2.1.   | Packing List                                       | 3  |
| 2.2.   | Installation                                       | 3  |
| 2.3.   | PLC Configuration                                  | 4  |
| 2.4.   | Sample PLC Program                                 | 5  |
| 2.5.   | Sample PLC Program with Sucosoft V2.11             | 7  |
|        | The Designer                                       |    |
| 3. PS  | S416                                               | 10 |
| 3.1.   | Packing List                                       | 10 |
| 3.2.   |                                                    |    |
| 3.3.   | PLC Configuration                                  | 13 |
| 3.4.   | Sample PLC Program                                 | 16 |
| 3.5.   | Sample PLC Program with Sucosoft V2.11             | 19 |
| 3.6.   | The Designer                                       | 20 |
| 4. PS  | S4-100 (Suconet K1)                                | 21 |
| 4.1.   | Packing List                                       | 21 |
| 4.2.   |                                                    |    |
| 4.3.   | PLC Configuration                                  | 21 |
| 4.4.   | Sample PLC Program                                 | 22 |
| 4.5.   | The Designer                                       | 24 |
| 5. PS  | S 316 (Suconet K1)                                 | 26 |
| 5.1.   | Packing List                                       | 26 |
| 5.2.   |                                                    |    |
| 5.3.   | PLC Configuration                                  | 26 |
| 5.4.   | I                                                  |    |
| 5.5.   | The Designer                                       | 29 |
| Apper  | ndix 1 - Communication Error Codes                 | 30 |
| Apper  | ndix 2 - Technical Data and Connection Information | 32 |

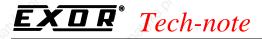

#### 1. Introduction

This Technical Note describes how to connect a UniOP panel to the Klockner Moeller Suconet K network. UniOP panels can be connected to Suconet K as slave units; a KM PLC will act as master unit. UniOP will communicate directly with the master unit and not with other slave stations. The KM PLCs that can be connected are the following:

- PS4-200-MM1, PS4-140-MM1, PS4-150-MM1
- PS416
- PS4-100
- PS306, PS316

The PS4-100, PS306 and PS316 are actually using Suconet K1

Suconet K communication requires the special communication module TCM02 which can be used in operator panels with hardware type –0045.

Suconet K communication with UniOP requires a special server program running on the master PLC. This server program can be easily integrated in the user's PLC application.

A disk containing sample PLC programs and PLC configuration files is available for a quick start with Suconet K applications.

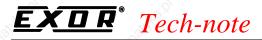

### 2. **PS4-xxx-MM1**

This chapter describes how to connect a UniOP to a Suconet K network with a PS4-200 as the master.

### 2.1. Packing List

The sample program includes the following files:

| EM_A0EF.CFG  | device configuration file |  |
|--------------|---------------------------|--|
| PS4K_V03.P42 | sample PLC program        |  |
| PS4K V03.Q42 |                           |  |
| PS4K_V03.R42 |                           |  |
| PS4K_V03.Z42 | reference file            |  |
| PS4K V03.K42 | configuration file        |  |

#### 2.2. Installation

The original PS4 programming software does not support UniOP and, therefore, some modifications are necessary to support it. Assuming that original KM software is already installed, the device configuration file EM\_A0EF.CFG must be copied to the CFG subdirectory of the programming software. The numbers in the filename indicate that it is configuration file for a non-KM device with variable communication data length. The content of the file is shown below.

[Version] VersionNo=1.0 Date=05.12.95 Author=DT [ModulOffline] Box=3,16 Text0=1,1,SIS-TYP-UNI [Modultype] Type=EM Ident=A0EF [Network] Type=SLAVE MaxSlaveInput=78 MaxSlaveOutput=78 MaxSlaveIO=78 RunHalt=1 Net=K [InputDiagnose] Count=1,B Access=XB Offset=0 Attrib=R Text0=Bit0 Text1=Halt Text2=Input Length Error Text3=Bit3 Text4=Hardware Error Text5=Short Circuit Text6=No Connection Text7=Unexpected Type [InputCommunication] Count=0,B Access=BW Offset=1

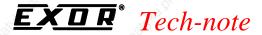

Attrib=R
[OutputCommunication]
Count=0,B
Access=BW
Offset=0
Attrib=RW
[Image]
InImageLength=1
OutImageLength=0
[Device]
Parameter=KSlave

The meaning of most of the items is obvious. MaxSlaveInput and MaxSlaveOutput limits are due to the current communication memory limit of PS4-xxx-MM1. UniOP can send and receive telegrams up to 240 bytes long what is maximum by K and K1 protocol. So actual data length depends more upon the capabilities of the master device than upon UniOP. Communication memory of master device must be divided in separate parts if more than one slave device is connected. Minimal number of communication data for correct operation of UniOP is 7 bytes of Input data length and 6 bytes of Output data. That is from a point of view of master device, from UniOP side it means to be able to send 7 bytes and receive 6 bytes (Input data of master = Output data of slave).

Note:

the content of the field Text, which is shown in the Device Configurator screen, has been changed from the previous Suconet K version and is now SIS-TYP-UNI (it was SIS-TYP-UNIOP in the previous version). Note also that the identification number (field Ident) has been changed from A0DF to the new value of A0EF.

### 2.3. PLC Configuration

The PS4 PLC used as a master must be properly configured. Follows the steps shown below:

- a) In DEVICE CONFIGURATOR select PLC as master device
- b) Choose the Add station command

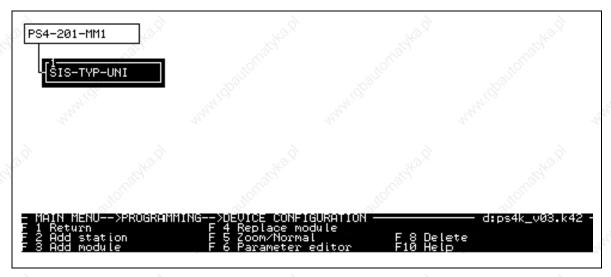

Figure 1 - Device Configurator screen

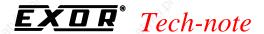

c) scroll down to the bottom of the list of available devices until SYS-TYPE-UNI is selected and confirm. The absolute position of device in configuration file defines its network address. The master is counted as address zero and the first device (being for example UniOP) has address of 1. The address of the slaves is defined by their position in the network in the network configuration itself.

#### d) edit parameters

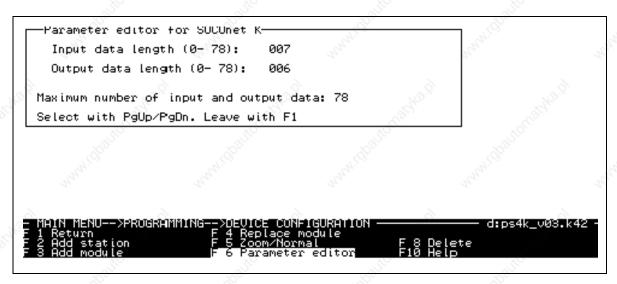

Figure 2 - Parameter editing for UniOP

The address is already defined by position and all what is left is to define Input and Output data len. That is done in displayed dialog box which is exactly the same as the dialog box for a PLC slave device. When configuring it please take into account total available communication area in the master, number of slave devices, their communication data lengths and minimal communication data length required by the UniOP station. Generally speaking, the larger the data size that UniOP can use, the faster will it operate. Minimal values are described in the previous chapter.

e) after slave configuration it is necessary to configure the master device using the same procedure (e.g. pressing F6). In the dialog box for the master unit, select baud rate and checksum type. UniOP supports 375 and 187.5 KBd and CRC16 set to ON or OFF. Baud rate depends upon other devices connected and protocol type (K1 supports only 187.5 KBd), but checksum type is independent for a device. It is recommended to set the checksum type to CRC16 ON for reasons of communication data reliability.

#### 2.4. Sample PLC Program

This PLC program is a ready-to-run program supporting Suconet K communication. It can easily be included in any user application to add UniOP communication capability.

The program does not use any PLC memory register in the Merker area.

```
" Printout of file d:ps4k_v03.q42
                                        of the: 12. 7.97
00000 START
                 "entry point of program - MASTER side
                 #include "ps4k_v03.k42"
001
002
                 L RDB1.1.0.0
003
                                           job
004
                 CP SDB1.1.0.0
                                           last job executed
                     END
005
006
                 L RDB1.1.0.1
```

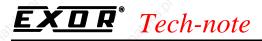

```
CP KHB 40
                BNE PENDING
009
010
                L KB 4
011
012
                = SDB1.1.0.1
                JP JOB
013
014
                "pending request from UniOP
00001 PENDING
001
                L& MBO
002
                ADD RDW1.1.0.2
003
                = ICPY1 SADR
004
                = ICPY2 DADR
005
                L RDB1.1.0.1
006
007
                CP KHB 90
                BE WRITE_BY
008
009
                L RDB1.1.0.1
010
011
                CP KHB 10
                BE READ_BYT
013
                L KHB 80
014
015
                = SDB1.1.0.1
016
                JP JOB
00002 READ_BYT
                "read bytes procedure
001
002
                ICPY1
003
              [ ] MOD: K 1
004
              [&] SADR:
              [&] DADR: & SDB1.1.0.2
005
              [b] NO:
                        RDB1.1.0.4
006
007
              [b] ERR:
008
                L ICPY1 ERR
                BZ READOK
010
011
                L KHB 81
012
013
                = SDB1.1.0.1
014
                JP JOB
015
00003 READOK
001
                L KHB 01
002
                = SDB1.1.0.1
003
                JP JOB
004
00004 WRITE_BY "write bytes procedure
001
002
                ICPY2
003
              [ ] MOD: K 1
              [&] SADR: & RDB1.1.0.5
004
              [&] DADR:
005
006
              [b] NO:
                       RDB1.1.0.
007
              [b] ERR:
008
                L ICPY2 ERR
009
010
                BZ WRITOK
011
                L KHB 82
                = SDB1.1.0.1
013
                JP JOB
014
015
00005 WRITOK
001
                L KHB 02
                = SDB1.1.0.1
002
003
004
00006 JOB
001
                L RDB1.1.0.0
                                         job
                = SDB1.1.0.0
002
                                         last job executed
003
00007 END
                "end of communication part
001
```

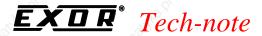

### 2.5. Sample PLC Program with Sucosoft V2.11

The fieldbus support disk provided with Designer contains also a sample PLC program created with Sucosoft V2.11.

Klockner Moeller developed a special function block called MI4K you could use in order to simplify the communication setup with UniOP.

In "Topology Configurator" use the Remote Expansion function to add the Suconet K slave.

The "Topology Configurator" dialog box will appear as shown in Figure 3.

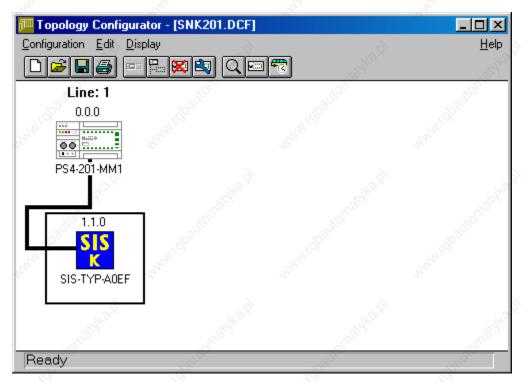

Figure 3 – Topology Configurator

The panel Configuration window will appear as shown in Figure 4 where you should properly set the buffer size.

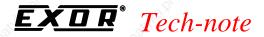

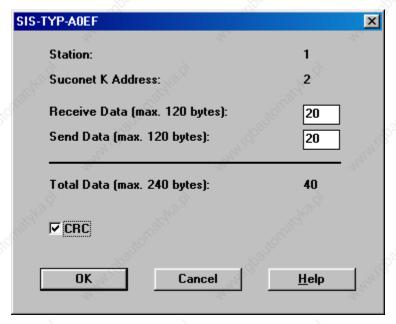

Figure 4 – UniOP configuration dialog box

The PLC program at this point is very simple. You should simply add the call to an instance of MI4K function block.

The declaration editor in the free form will be similar to the following example:

```
VAR GLOBAL
Read Data1
                AT
                   %RDB1.1.0.0
                                   ARRAY [1..20] OF BYTE;
Send Data1
                AT
                    %SDB1.1.0.0
                                   ARRAY [1..20] OF BYTE;
Diagnose1
DiagISB
                 AT %ISB1.1.0.0
outp
                                    Byte;
outdia
                                    Byte;
END VAR
VAR
SuconetK
           :MI4K;
END VAR
```

Please note that the buffer size you choose in the Topology Configurator must match the array size you used in the declaration section.

The PLC program should be similar to following example:

```
CAL SuconetK(
RDB_Start :=Read_Data1,
SDB_Start :=Send_Data1

|
Diagnose1:=Status
)
LD DiagISB
ST outp
LD Diagnose1
ST outdia
```

Figure 5 shows the POU window with the simple program and the declaration section.

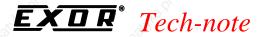

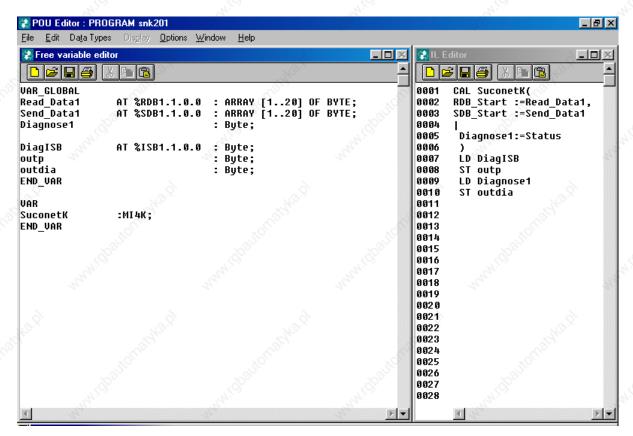

Figure 5- The POU Editor window

In case you have more than one panel connected to Suconet-K you should use one instance of MI4K function for each panel. The variables declaration section must match the new topology configuration.

### 2.6. The Designer

Data in PLC program configuration file must match the data specified in the Designer project file, otherwise the communication will not be established between UniOP and PLC. The data that must match are:

- UniOP node
- Input and Output data length must be exactly the same as in PLC configuration

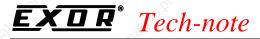

#### 3. PS416

This chapter describes how to connect a UniOP to a Suconet K network with a PS416 as the master.

### 3.1. Packing List

The delivery of the sample program includes the following files:

```
EM AOEF.CFG
                   device configuration file
                   sample PLC program and all associated files
  DATPARAM.VAR
  -USERTYPE.TYP
  -USERPROT.PTT
  -KOMPO.SYS
      -PANEL 01.POE
       -PANEL_01.DCF
       -PANEL_01.INC
       PANEL 01.ICF
       PANEL 01.ICD
      -PANEL.CCF
  PROJEKT.SYS
       S40 PROJ.DEF
       TOPOL.MAK
       OUTPUT.OUT
       DEVICE
            -DEV 1.MAK
             -CONFIG
                   -KON 1.MAK
                   -RESOURCE
                         -RES 1.MAK
                         -PANEL 01.0BJ
                         -PANEL 01.LOD
                          -PANEL 01.PCD
```

The name of the sample program is PANEL\_01; the directory structure shown above is consistent with the one required by SUCOSOFT.

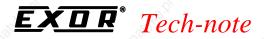

#### 3.2. Installation

The original PS416 programming software does not support UniOP and, therefore, some modifications are necessary to support it. Assuming that original KM software is already installed, the device configuration file EM\_A0EF.CFG must be copied to the CFG subdirectory of the programming software. The numbers in the filename indicate that it is configuration file for a non-KM device with variable communication data length. The content of the file is shown below.

VersionNo=1.0 Date=12.07.96 Author=M.Crestani [ModulOffline] Box=3,16Text0=1,1,SYS-TYP-UNI [Modultype] Type=EM MinSlot=0 MaxSlot=0 Ident=A0EF [Network] Type=SLAVE MaxSlaveInput=20 MaxSlaveOutput=20 MaxSlaveIO=40 RunHalt=1 Net=K [InputDiagnose] Count=1,B Access=XB Offset=0 Attrib=R Text0=Bit0 Text1=Halt Text2=Input Length Error Text3=Bit3 Text4=Hardware Error Text5=Short Circuit Text6=No Connection Text7=Unexpected Type [InputCommunication] Count=0,B Access=BW Offset=1 Attrib=R [OutputCommunication] Count=0,B Access=BW Offset=0 Attrib=RW [Image] InImageLength=1 OutImageLength=0 [Device] Parameter=KSlave

Structure=c:c:c

UniOP can send and receive telegrams up to 240 bytes long, which is the maximum for K and K1 protocols. The actual data length depends more upon the capabilities of the master device than upon UniOP. Communication memory of master device must be divided in separate parts if more than one slave device is connected. Minimal number of communication data for correct operation of UniOP is 7 bytes of Input data length and 6 bytes of Output data. The master device, from the UniOP, side must be able to send 7 bytes and receive 6 bytes (Send data of master = Receive data of slave).

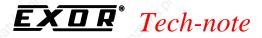

Note:

the content of the field Text, which is shown in the Device Configurator screen, has been changed from the previous Suconet K version and is now SIS-TYP-UNI (it was SIS-TYP-UNIOP in the previous version).

The sample program must be loaded using the SUCOSOFT Project Manager. Once loaded in the SUCOSOFT the program structure is shown as in the figure below which shows the window copied from an old version of the programming package.

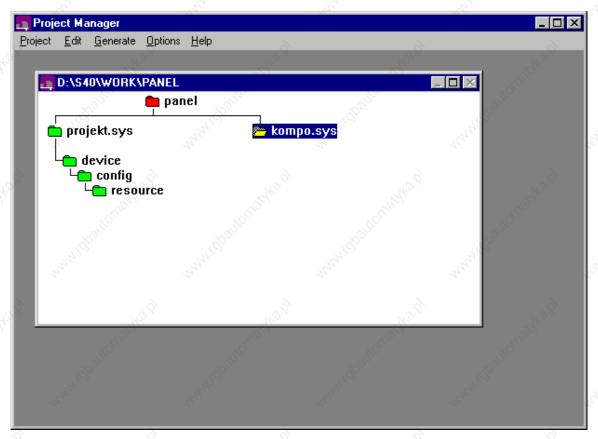

Figure 6 - Project Manager

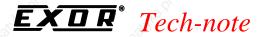

# 3.3. PLC Configuration

The PS416 PLC used as a master must be properly configured. Follows the steps shown below:

a) In "Device Configurator" ("Topology Configurator" in Sucosoft V2.11) define the network configuration and select the PLC as the master device:

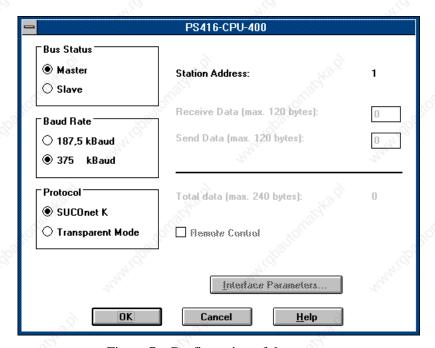

Figure 7 - Configuration of the master

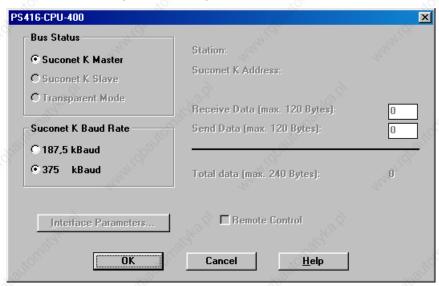

Figure 8 - Configuration of the master (Sucosoft V2.11)

In the dialog box for the master device, select the baud rate. UniOP supports 375 and 187.5 KBd. Baud rate depends upon other devices connected and protocol type (K1 supports only 187.5 KBd).

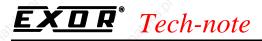

Figure 9 and Figure 10 show respectively the "Device Configurator" windows from old Sucosoft version and the "Topology Configurator" window from Sucosoft V2.11.

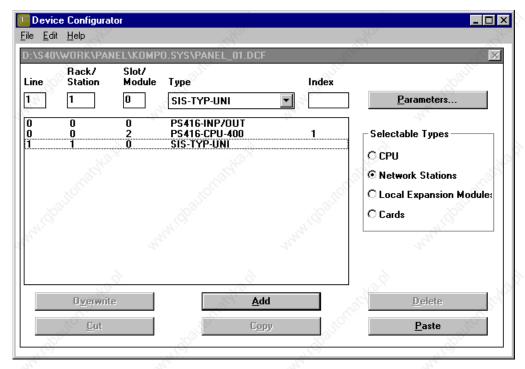

Figure 9 - Network configuration

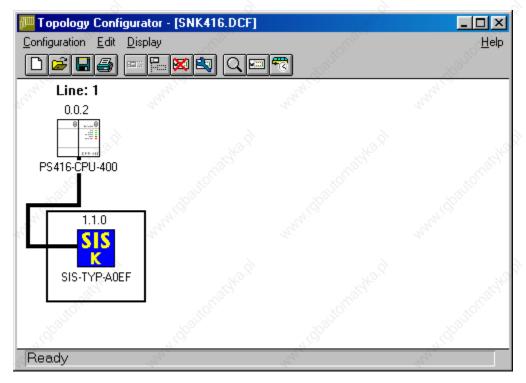

Figure 10 – Topology Configurator window with Sucosoft V2.11

b) Add a new station for UniOP

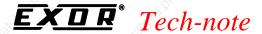

- c) The absolute position of the device in the configuration defines its network address. The master is counted as address 1 and the first device (being for example UniOP) has a network address of 2. The address of the slaves is defined by their position in the network in the network configuration itself.
- d) edit communication parameters for the slave station

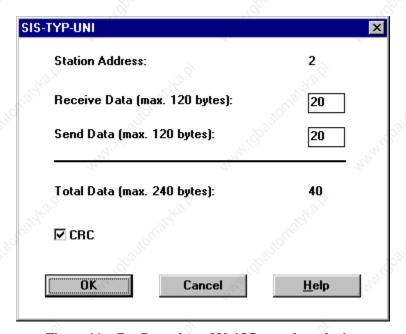

Figure 11 - Configuration of UniOP as a slave device

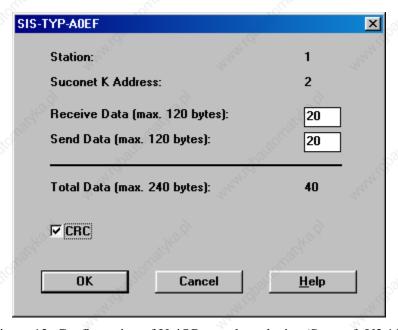

Figure 12- Configuration of UniOP as a slave device (Sucosoft V2.11)

The address is already defined by the position and only Receive and Send data size must be defined. That is done in the displayed dialog box which is exactly the same as the dialog box for a PLC slave device. When configuring it, please take into account total available communication area in the

master, number of slave devices, their communication data lengt has and minimal communication data length required by the UniOP station. Generally speaking, the larger the data size that UniOP can use, the faster will it operate. Minimal values are described in the previous chapter.

#### Important note:

the values entered in this dialog box must be the same which are assumed by the PLC program.

### 3.4. Sample PLC Program

This PLC program is a ready-to-run program supporting Suconet K comunication. It can easily be included in any user application to add UniOP communication capability.

#### Important note:

the two communication buffers must be defined large enough to hold the full size of the input and output data length which has been configured for the panel in the Suconet network configuration.

The listing of the sample program is shown below.

```
PROGRAM panel 01
(* Operator Panel - PS416 Program Interface - 27.06.96 by M. Crestani *)
(* The exchange mailbox length is set to 20 bytes, the Operator Panel network address
       PANEL AREA: ARRAY [0..1000] OF BYTE;
                                                 (* Operator Panel Exchange Memory Area *)
END_VAR
VAR
        (* PANEL -> PLC Communication Buffer
       R JOBNUMBER
                       AT %RDB1.1.0.0 :
       R_OPERATION
                       AT %RDB1.1.0.1
       R_OFFSET
                       AT %RDW1.1.0.2 : UINT
       R LEN
                       AT %RDB1.1.0.4 : BYTE ;
       R_DATA00
                       AT %RDB1.1.0.5: BYTE ;
       R_DATA01
                       AT %RDB1.1.0.6: BYTE
       R DATA02
                       AT %RDB1.1.0.7: BYTE
       R_DATA03
                       AT %RDB1.1.0.8: BYTE ;
       R DATA04
                       AT %RDB1.1.0.9: BYTE :
       R DATA05
                       AT %RDB1.1.0.10: BYTE
       R_DATA06
                       AT %RDB1.1.0.11: BYTE
       R DATA07
                          %RDB1.1.0.12: BYTE
       R_DATA08
                       AT %RDB1.1.0.13: BYTE
       R DATA09
                       AT
                          %RDB1.1.0.14: BYTE
       R DATA10
                       ΑT
                          %RDB1.1.0.15: BYTE
       R_DATA11
                       AT %RDB1.1.0.16: BYTE
       R_DATA12
                       ΑT
                          %RDB1.1.0.17: BYTE
                          %RDB1.1.0.18: BYTE
       R DATA13
       R DATA14
                          %RDB1.1.0.19: BYTE
        (* PLC -> PANEL Communication Buffer
       S JOBNUMBER
                       AT %SDB1.1.0.0 : BYTE
        S STATUS
                       AT %SDB1.1.0.1 : BYTE ;
                       AT %SDB1.1.0.2 :
         DATA00
                                        BYTE :
       S DATA01
                       AT %SDB1.1.0.3
       S_DATA02
                       AT %SDB1.1.0.4
       S_DATA03
                       AT %SDB1.1.0.5
       S DATA04
                       AT %SDB1.1.0.6
                                        BYTE ;
       S DATA05
                       AT %SDB1.1.0.7
       S DATA06
                       AT %SDB1.1.0.8
        S_DATA07
                       AT %SDB1.1.0.9
       S_DATA08
                       ΑT
                          %SDB1.1.0.10
        S DATA09
                       AT %SDB1.1.0.11 : BYTE
         DATA10
                       AT %SDB1.1.0.12 :
                                         BYTE
        S DATA11
                       AT
                          %SDB1.1.0.13
       S DATA12
                       AT %SDB1.1.0.14
       S_DATA13
                       AT %SDB1.1.0.15 : BYTE
       S DATA14
                       AT %SDB1.1.0.16 : BYTE
```

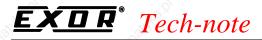

```
PN# tn51-9.DOC - 23/12/2008 - Ver. 1.09
       S_DATA15
                       AT %SDB1.1.0.17 : BYTE ;
       S_DATA16
                       AT %SDB1.1.0.18 : BYTE ;
                       AT %SDB1.1.0.19 : BYTE ;
       S DATA17
        (* Temporary variable used to copy PANEL Transmission Buffer <-> Global PANEL Memory
       TMPBUFFER : ARRAY [0..20] OF BYTE ;
       SRC_INDEX : UINT ;
       DST_INDEX : UINT ;
END_VAR
       (* PANEL: Command Interface *)
       LD
               R_JOBNUMBER
       ΕQ
               S_JOBNUMBER
                                       (* New Message? *)
               END
       JMPC
       LD
               R OPERATION
       ΝE
               16#40
                                       (* Message is IDLE *
       JMPC
               PENDING
ACK:
               04
                                       (* answer to IDLE *)
       LD
       ST
               S STATUS
       JMP
               JOB
PENDING:
        (* New request incoming *)
               R_OPERATION
       LD
               16#90
       ΕQ
                                       (* Write data request
       JMPC
               WRITE_BYT
       LD
               R_OPERATION
       ΕQ
               16#10
                                       (* Read data request *)
               READ_BYT
       JMPC
               16#80
       LD
                                        (* Unknown command request *)
       ST
               S_STATUS
       JMP
               JOB
WRITE_BYT:
          Write: Copy RD area to temporary buffer *)
       LD
               R_DATA00
       ST
               TMPBUFFER[0]
               R_DATA01
       LD
       ST
               TMPBUFFER[1]
       LD
               R DATA02
       ST
               TMPBUFFER[2]
       LD
               R_DATA03
               TMPBUFFER[3]
       ST
       LD
               R DATA04
       ST
               TMPBUFFER[4]
       LD
               R_DATA05
       ST
               TMPBUFFER[5]
       LD
               R_DATA06
               TMPBUFFER[6]
       ST
       LD
               R DATA07
       ST
               TMPBUFFER[7]
       LD
               R_DATA08
       ST
               TMPBUFFER[8]
       LD
               R DATA09
       ST
               TMPBUFFER[9]
       LD
               R_DATA10
               TMPBUFFER[10]
       LD
               R_DATA11
       ST
               TMPBUFFER[11]
       LD
               R DATA12
       ST
               TMPBUFFER[12]
       LD
               R_DATA13
       ST
               TMPBUFFER[13]
       LD
               R DATA14
       ST
               TMPBUFFER[14]
        (*
          Write: Copy from temporary buffer to PANEL_AREA*)
       LD
                                       (* Source index on temporary buffer *)
       ST
               SRC_INDEX
       LD
               R OFFSET
       ST
               DST_INDEX
                                       (* Destination index on PANEL_AREA *)
       LD
               TMPBUFFER[SRC_INDEX]
```

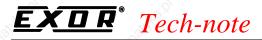

```
PANEL_AREA[DST_INDEX]
       LD
               DST_INDEX
       ADD
               DST_INDEX
       ST
       LD
               SRC_INDEX
       ADD
       ST
               SRC_INDEX
       UINT
              O BYTE
       NE
               R_LEN
       JMPC
               CPY1
               02
       LD
                                          answer to WRITE *)
       ST
               S_STATUS
       JMP
               JOB
READ_BYT:
          Read: Copy from PANEL_AREA to temporary buffer *)
       LD
               R_OFFSET
       ST
               SRC_INDEX
                                        (* Source index on PANEL_AREA *)
       LD
               DST_INDEX
       ST
                                        (* Destination index on temporary buffer
CPY2:
               PANEL_AREA[SRC_INDEX]
       LD
       ST
               TMPBUFFER[DST_INDEX]
               SRC_INDEX
       LD
       ADD
       ST
               SRC_INDEX
               DST_INDEX
       LD
       ADD
       ST
               DST_INDEX
       UINT_
             TO_BYTE
       ΝE
               R_LEN
               CPY2
       JMPC
          Read: Copy temporary buffer to SD area
               TMPBUFFER[0]
       LD
       ST
               S_DATA00
               TMPBUFFER[1]
       LD
       ST
               S_DATA01
               TMPBUFFER[2]
       LD
       ST
               S_DATA02
       LD
               TMPBUFFER[3]
       ST
               S_DATA03
               TMPBUFFER[4]
       LD
               S DATA04
       ST
       LD
               TMPBUFFER[5]
       ST
               S_DATA05
               TMPBUFFER[6]
       LD
       ST
               S DATA06
       LD
               TMPBUFFER[7]
       ST
               S_DATA07
       LD
               TMPBUFFER[8]
               S_DATA08
       ST
               TMPBUFFER[9]
       LD
       ST
               S DATA09
       LD
               TMPBUFFER[10]
       ST
                S_DATA10
               TMPBUFFER[11]
       LD
       ST
               S DATA11
               TMPBUFFER[12]
       LD
       ST
               S_DATA12
               TMPBUFFER[13]
       ST
               S_DATA13
               TMPBUFFER[14]
       LD
       ST
               S DATA14
       LD
               TMPBUFFER[15]
       ST
               S_DATA15
       LD
               TMPBUFFER[16]
       ST
               S DATA16
               TMPBUFFER[17]
       LD
       ST
               S_DATA17
       LD
                01
                                        (* answer to READ *)
       ST
               S_STATUS
       JMP
               JOB
JOB:
        (* Reply the Job Number *)
               R_JOBNUMBER
```

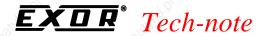

ST S\_JOBNUMBER END: END\_PROGRAM

### 3.5. Sample PLC Program with Sucosoft V2.11

The fieldbus support disk provided with Designer contains also a sample PLC program created with Sucosoft V2.11.

Klockner Moeller developed a special function block called MI4netK you could use in order to simplify the communication setup with UniOP.

As previously shown for the old version of Sucosoft in "Topology Configurator" use the Remote Expansion function to add the Suconet K slave. The "Topology Configurator" dialog box will appear again as shown in Figure 10.

The panel Configuration window will appear as shown in Figure 12 where you should properly set the buffer size.

The PLC program at this point is very simple. You should simply add the call to an instance of MI4netK function block.

The declaration editor in the free form will be similar to the following example:

```
VAR GLOBAL
Read Data1
                AT %RDB1.1.0.0
                                  : ARRAY [1..20] OF BYTE;
                AT %SDB1.1.0.0
Send Data1
                                  : ARRAY [1..20] OF BYTE;
Diagnose1
                                   : Byte;
DiagISB
                 AT %ISB1.1.0.0
                                   : Byte;
outp
                                   : Byte;
outdia
                                   : Byte;
END VAR
SuconetK
           :MI4netK;
END VAR
```

Please note that the buffer size you choose in the "Topology Configurator" must match the array size you used in the declaration section.

The PLC program should be similar to following example:

```
CAL SuconetK(
RDB_Start :=Read_Data1,
SDB_Start :=Send_Data1
|
   Diagnose1:=Status
)
LD DiagISB
ST outp
LD Diagnose1
ST outdia
```

Figure 5 shows the POU window with the simple program and the declaration section.

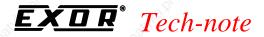

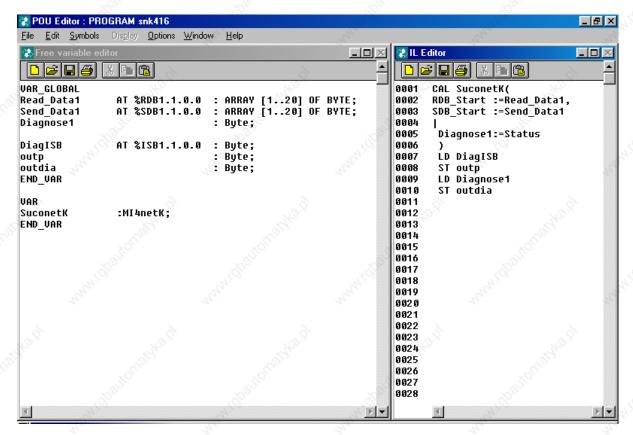

Figure 13- The POU Editor window

In case you have more than one panel connected to Suconet-K you should use one instance of MI4netK function for each panel. The variable declaration section must match the new topology configuration.

### 3.6. The Designer

Data in PLC program configuration file must match the data specified in the Designer project file, otherwise the communication will not be established between UniOP and PLC. The data that must match are:

- UniOP node
- Input and Output data length must be exactly the same as in PLC configuration

#### Important note:

When using a PS416 CPU, refer to the conversion table shown below to map between PS4 addresses and the PS416 data structures:

MB0 PANEL\_AREA[0] MB1 PANEL\_AREA[1]

## 4. PS4-100 (Suconet K1)

This chapter describes how to connect a UniOP to a Suconet K1 network with a PS4-100 as the master.

### 4.1. Packing List

The sample program includes the following files:

```
SUC.DAT device configuration file

PANELW.P3 sample PLC program

PANELW.Q3

PANELW.Z3

PANELW.QLS

SUCONK11.PRJ sample project file
```

The sample program is a simple ready-to-run application, which includes also the project file for the panel. No additional PLC programming is required.

#### 4.2. Installation

The original PS4 programming software does not includes UniOP in the list of known Suconet K1 peripherals and, therefore, some modifications are necessary to support it. Assuming that original K-M software is already installed, the device configuration file SUC.DAT must be edited as shown in the example below. An example of configuration file is included in the sample disk.

#### 4.3. PLC Configuration

No special configuration is required in the PLC to recognize the UniOP panel as a Suconet K slave.

The address map of the panel as a Suconet K1 slave is the following:

```
IB1.0
            Panel 1st Inp Byte (JOB)
IB1.8
            Panel 2nd Inp Byte (COMMAND)
IA1.0
            Panel 3rd Inp Byte (ADDRESS)
IA1.1
            Panel 4th Inp Byte (DATA LOW)
IA1.2
            Panel 4th Inp Byte (DATA HIGH)
QB1.0
            Panel 1st Out Byte (JOB)
QB1.8
            Panel 2nd Out Byte (REPLY)
            Panel 5^{th} and 6^{th} Byte (DATA WORD)
MWxx
```

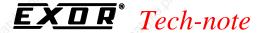

MWxx is a PLC word choosen by programmer as preset for counter Cx.0 where x = 1, 2 or 3 is the slave number.

### 4.4. Sample PLC Program

This PLC program is a ready-to-run program supporting Suconet K1 communication. It can easily be included in any user application to add UniOP communication capability.

```
" Stampa del file d:panelw.q3 del:
00000 L000
                "Main program..."
                L MB1.0
                                          [02=MB1.0] Counter...
                ADD KB 1
002
003
                = MB1.0
                                          [02=MB1.0] Counter..
004
                L MB1.8
                                          [03=MB1.8]
005
                ADD KB 2
006
                = MB1.8
                                          [03=MB1.8]
007
                L IB1.0
                                          Panel 1o Inp Byte (SYN)
                                          Panel 1o Out Byte (SYN)
008
                SUB QB1.0
009
                BZ END
00001
                "Operator Panel Interface"
001
                L IB1.8
                                          Panel 20 Inp Byte (CMD)
                SUB KB 16
002
003
                BZ READ00
004
                L IB1.8
                                          Panel 20 Inp Byte (CMD)
005
                SUB KB 144
                BZ WRITE00
006
007
                L IB1.8
                                          Panel 20 Inp Byte (CMD)
800
                SUB KB 64
009
                BZ IDLE
010
                L KB 128
                = QB1.8
                                          Panel 2o Out Byte (REPLY)
011
012
                JP END
00002 READ00
                "Read command (10H)
                                          Panel 3o Inp Byte (ADDR)
001
                L IA1.0
                SUB KB 0
002
003
                BNZ READ01
004
                L MWO.0
005
                 = MW10.0
006
                    END_OKR
00003 READ01
                 "Read command (10H)
001
                L IA1.0
                                          Panel 3o Inp Byte (ADDR)
002
                SUB KB 2
003
                BNZ READ02
                L MW1.0
004
                = MW10.0
005
                JP END_OKR
006
00004 READ02
001
                L IA1.0
                                          Panel 3o Inp Byte (ADDR)
002
                SUB KB 4
                BNZ READ03
003
004
                L MW2.0
005
                = MW10.0
006
                    END_OKR
00005 READ03
                                          Panel 30 Inp Byte (ADDR)
001
                L IA1.0
                SUB KB 6
002
003
                BNZ READ04
004
                L MW3.0
005
                = MW10.0
006
                JP END_OKR
00006 READ04
001
                L IA1.0
                                          Panel 3o Inp Byte (ADDR)
002
                SUB KB 8
003
                BNZ READ05
004
                L MW4.0
                = MW10.0
005
006
                JP END_OKR
00007 READ05
001
                LIA1.0
                                          Panel 3o Inp Byte (ADDR)
```

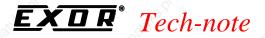

```
SUB KB 10
                 BNZ END_ERR
003
004
                L MW5.0
005
                 = MW10.0
006
                 JP END_OKR
007
00008 END_OKR
                 "End Ok read"
001
                L KB 1
                                          Panel 2o Out Byte (REPLY)
002
                 = QB1.8
003
                 LK 1
                 = M 11.0
004
                 JP COUNT
005
006
00009 END_ERR
                 "read address error
001
                 L KB 129
002
                 = QB1.8
                                          Panel 20 Out Byte (REPLY)
                 JΡ
                    END
003
004
00010 WRITE00
                 "Write command (90H)
001
                 L IA1.0
                                          Panel 3o Inp Byte (ADDR)
002
                 SUB KB 0
                 BNZ WRITE01
003
                 L IA1.1
                                          Panel 4o Inp Byte (DATA)
004
005
                 = MB0.0
                                          [00=MB0.0]
006
                 L IA1.2
007
                 = MB0.8
                                          [01=MB0.8]
                 JP END OKW
800
00011 WRITE01
                 "Write command (90H)
001
                L IA1.0
                                          Panel 3o Inp Byte (ADDR)
002
                 SUB KB 2
003
                 BNZ WRITE02
                                          Panel 40 Inp Byte (DATA)
004
                 L IA1.1
                                          [02=MB1.0] Counter...
005
                 = MB1.0
006
                 L IA1.2
007
                 = MB1.8
                                          [03=MB1.8]
800
                 JP END_OKW
00012 WRITE02
001
                L IA1.0
                                          Panel 30 Inp Byte (ADDR)
002
                 SUB KB 4
                 BNZ WRITE03
003
                 L IA1.1
                                          Panel 4o Inp Byte (DATA)
004
                                          [04=MB2.0]
005
                 = MB2.0
006
                 L IA1.2
007
                 = MB2.8
                                          [05=MB2.8]
008
                    END_OKW
00013 WRITE03
001
                L IA1.0
                                          Panel 3o Inp Byte (ADDR)
002
                 SUB KB 6
003
                 BNZ WRITE04
004
                 L IA1.1
                                          Panel 4o Inp Byte (DATA)
005
                 = MB3.0
006
                 L IA1.2
007
                 = MB3.8
800
                    END_OKW
00014 WRITE04
001
                 L IA1.0
                                          Panel 3o Inp Byte (ADDR)
002
                 SUB KB 8
003
                 BNZ WRITE05
004
                 L IA1.1
                                          Panel 40 Inp Byte (DATA)
005
                 = MB4.0
006
                L IA1.2
                 = MB4.8
007
800
                 JP END_OKW
00015 WRITE05
001
                L IA1.0
                                          Panel 3o Inp Byte (ADDR)
002
                 SUB KB 10
                 BNZ END_ERW
003
004
                 L IA1.1
                                          Panel 40 Inp Byte (DATA)
005
                 = MB5.0
006
                 L IA1.2
007
                 = MB5.8
008
                 JP END_OKW
009
00016 END_OKW
                 "End Ok write
```

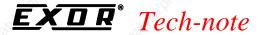

```
L KB 2
002
                 = QB1.8
                                           Panel 2o Out Byte (REPLY)
003
                     END
004
00017 END_ERW
                 "write address error
                 L KB 130
                 = QB1.8
                                           Panel 20 Out Byte (REPLY)
002
003
                     END
004
00018 IDLE
                 "idle rensponse
001
                 L KB 4
                 = QB1.8
                                           Panel 20 Out Byte (REPLY)
002
003
                     END
004
00019 END
                 "End communication program
001
                 = M 11.0
002
003
00020 COUNT
                 L IB1.0
                                           Panel 1o Inp Byte (SYN)
002
                   QB1.0
                                           Panel 1o Out Byte (SYN)
003
004
005
                 C1.0
006
                          M 11.0
007
               [w] I:
                          MW10.0
008
               [w] Q:
009
00021 EXIT
```

The project file is a simple 1-page application with just a few data fields.

Note that only the first word of the Keyboard Undated Area of the RDA is enabled.

Note that only the first word of the Keyboard Updated Area of the RDA is enabled. The rest of the RDA is disabled.

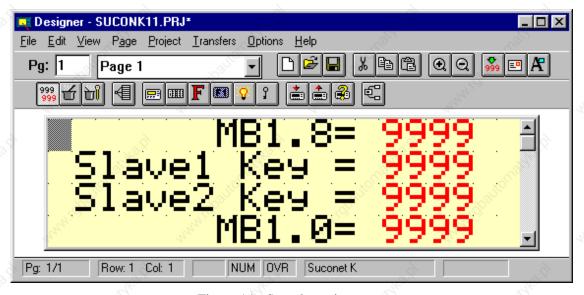

Figure 14 - Sample project page

### 4.5. The Designer

The data included in the project file by the Designer must match the data specified in the PLC program, otherwise the communication will not be properly established. The data that must match are:

- the PLC model (choose PS4-111-DR1 from the list in Controller Setup dialog box)
- the node number of the panel in the network
- interpretation of the addresses in the project file and in the PLC program must be consistent.

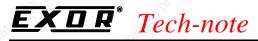

Even if PS4-100 is selected, the Controller Setup dialog box will present the information on the size of communication buffers. This information is not used in Suconet K1 where all buffers have fixed size.

# 5. PS 316 (Suconet K1)

This chapter describes how to connect a UniOP to a Suconet K1 network with a PS 316 as the master.

### 5.1. Packing List

The sample program includes the following files:

| SUC.DAT                  | device configuration file |
|--------------------------|---------------------------|
| TESTSK.P6W<br>TESTSK.Q6W | sample PLC program        |
| TESTSK.Z6W               |                           |
| TESTSK.QLS               |                           |

### 5.2. Installation

The original PS 316 programming software does not includes UniOP in the list of known Suconet K1 peripherals and, therefore, some modifications are necessary to support it. Assuming that original K-M software is already installed, the device configuration file SUC.DAT must be edited as shown in the example below. An example of configuration file is included in the sample disk.

### 5.3. PLC Configuration

A special configuration is required in the PLC to recognize the UniOP panel as a Suconet K1 slave. The sample program works with the EBE295.1 SBI board that needs to be initialized by the program. In our sample program the board is configured to works in slot #4 with 1 slave.

In this condition the address map of the panel as a Suconet K1 slave is the following:

```
PP192B0.0
           Panel 1st Inp Byte (JOB)
PP192B0.8
           Panel 2nd Inp Byte (COMMAND)
PP192B1.0
           Panel 3rd Inp Byte (ADDRESS LOW)
PP192B2.0
           Panel 4th Inp Byte (ADDRESS HIGH)
PP192B3.0
           Panel 5th Inp Byte
                              (DATA LENGTH)
PP192B4.0
           Panel 6th Inp Byte
                              (DATA 0)
PP192B5.0
           Panel 7th Inp Byte
                               (DATA 1)
PP192B8.0
           Panel 1st Out Byte (JOB)
PP192B8.8
           Panel 2nd Out Byte (REPLY)
           Panel 3rd Out Byte
PP192B9.0
                               (DATA 0)
PP192B10.0 Panel 4th Out Byte
PP192B11.0 Panel 5th Out Byte
                               (DATA 2)
PP192B11.8 Panel 6th Out Byte (DATA 3)
```

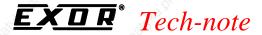

Selecting a different slot for SBI board or managing more slaves means to access different addresses: please refer to K-M documentation in those cases.

The SBI board needs also a special management for synchronization with the program. Before reading the new data the program has to wait the SBI board to prepare them. When the execution time of the PLC program is slower than the SBI polling cycle time it is necessary to repeat the synchronization at the end of the program.

The sample program uses three words of Merkers as temporary memory during data transfer operations, MW2170, MW2171, MW2172. These words cannot be accessed by the UniOP project.

### 5.4. Sample PLC Program

This PLC program is a ready-to-run program supporting Suconet K1 communication. It can easily be included in any user application to add UniOP communication capability.

```
" Printout of file d:testsk.q6w
                                      Printed:
                 "Sample program for UniOP interface
00000
001
002
                 "Important note:
003
                 "this program uses memory locations
004
                 "MW2170, MW2171, MW2172 for indirect memory addressing
005
                 "these locations are not accessible by UniOP and an
006
                 "error 11 will be generated if accessed.
007
008
                 "EBE295.1 board in position 4; 1 slave enabled
009
                 #DEFINE "r0s4 sbi0:1:1"
010
011
00001 INIT
                 "activate operation with the telegram consistency
001
                 L IFC
                                          sbi-stb1
                 JCN CON
002
003
004
                L KHB C0
005
                 = PP192B126.0
                                          sbi-stb1
006
00002 CON
                 "wait until the SBI has terminated
001
                 L PP192B126.0
                                          sbi-stb1
002
                BB 7 ENDSUCO
003
004
                 "check job number
00003
                                          received job number
001
                T. PP192B0.0
002
                 = MB2172.0
003
                L PP192B8.0
                                          reply job number
004
                 CP MB2172.0
                 "if same job ignore it
005
                    ENABL.
006
                 BE
007
                 "analyse request
008
009
                 L PP192B0.8
                                          request
010
                 CP KHB 40
011
                BNE PENDING
012
013
                 "no request, return idle
014
                 L KB 4
                 = PP192B8.8
015
                                          reply code
016
                    JOB
017
00004 PENDING
                 "new request from slave
                 "prepare address
001
002
                L PP192B1.0
                                          address low
003
                 = MB2172.0
004
                L PP192B2.0
                                          address high
005
                 = MB2172.8
006
                 "check the type of memory accessed
```

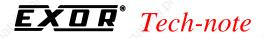

```
L MW2172.0
                CP KW 250
009
                BLT LOWMEM
010
011
012
                "if highmem, prepare base address and correct offset
013
                L& MB125.0
                = ICPY0 SADR
014
015
                = ICPY1 DADR
016
017
                L MW2172.0
                SUB KW 250
018
                = MW2172.0
019
020
                JP OPERAT
021
00005 LOWMEM
                "operation in low memory, prepare base address
001
                = ICPY0 SADR
002
003
                = ICPY1 DADR
004
00006 OPERAT
                "check the operation
                L PP192B0.8
001
                                          request
                СР КНВ 90
002
003
                BE WRITE
004
005
                L PP192B0.8
                                          request
006
                CP KHB 10
                BE READ
007
008
009
                "the request code is unknown
010
011
                = PP192B8.8
                                          reply code
                JP JOB
012
013
014
00007 READ
                "read operation, move bytes to temporary memory
001
                ICPY0
002
              [ ] MOD: K 1
003
              [&] SADR:
004
              [w] SOFF: MW2172.0
005
              [&] DADR: & MB2170.0
              [w] DOFF: KW 0
006
              [b] NO:
007
                        PP192B3.0
                                          length
008
              [b] ERR:
009
                "check if errors
010
                L ICPY0 ERR
011
                BZ READOK
012
013
014
                "errors reading
015
                L KHB 81
                = PP192B8.8
016
                                          reply code
                JP JOB
017
018
019
00008 READOK
                "transfer data to telegram mailbox (max. 4 bytes)
001
                L MB2170.0
002
                = PP192B9.0
003
                L MB2170.8
004
                 = PP192B10.0
005
                L MB2171.0
                = PP192B11.0
006
007
                L MB2171.8
008
                 = PP192B11.8
009
010
                L KHB 1
011
                = PP192B8.8
                                          reply code
012
                JP JOB
013
014
00009 WRITE
                 "write operation
001
                 "read data from telegram (max. 2 bytes)
002
                L PP192B4.0
                                          data0
003
                 = MB2170.0
                L PP192B5.0
```

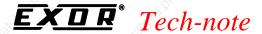

```
= MB2170.8
006
007
                 "transfer to memory
008
                 ICPY1
009
                   MOD:
               [&] SADR: & MB2170.0
010
               [w] SOFF: KW 0
011
012
               [&] DADR:
013
               [w] DOFF:
                         MW2172.0
014
               [b] NO:
                          PP192B3.0
                                           length
015
               [b] ERR:
016
017
                 "check if errors
018
                 L ICPY1 ERR
                     WRITEOK
020
021
                 "errors in write
022
                 L KHB 82
023
                   PP192B8.8
                                           reply code
024
                     JOB
025
026
00010 WRITEOK
001
                 L KHB 2
002
                   PP192B8.8
                                           reply code
003
                     JOB
004
00011 JOB
                 "copy job number
001
                 L PP192B0.0
                                           received job number
002
                   PP192B8.0
                                           reply job number
003
                 "enable sbi again
00012 ENABL
001
                 L KHB CO
002
                   PP192B126.0
                                           sbi-stb1
003
00013 ENDSUCO
                  user program
001
002
003
004
```

#### 5.5. The Designer

The data included in the project file by the Designer must match the data specified in the PLC program, otherwise the communication will not be properly established. The data that must match are:

- the PLC model (choose PS316 from the list in Controller Setup dialog box)
- the node number of the panel in the network
- interpretation of the addresses in the project file and in the PLC program must be consistent.

Even if PS316 is selected, the Controller Setup dialog box will present the information on the size of communication buffers. This information is not used in Suconet K1 where all buffers have fixed size.

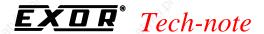

## **Appendix 1 - Communication Error Codes**

UniOP panels provide some diagnostic information on the status of the communication in the System Menu; these codes are especially useful in all cases in which proper communication cannot be established between UniOP and the PLC. The Suconet K communication driver is using several special codes which are described below:

#### 00 No errors

Normal communication.

#### 01 Request not accepted by PLC

Mailbox command not recognized by the PLC server function.

#### 04 Mailbox not acknowledged - different size

UniOP has found different length of PLC reply mailbox.

#### 05 Time-out error on mailbox

The communication is active, but mailbox refresh from PLC is missing. Probably the PLC program cannot process the data for the UniOP panel.

### 06 Response error - incorrect answer from PLC

UniOP found unexpected answer in PLC reply mailbox.

#### 07 Communication error - PLC not connected

Communication timeout. The PLC is not connected or switched off. Normally the PLC polls the slave.

#### 10 Master PLC in STOP

The PLC status signals that the PLC is in STOP and UniOP requests cannot be processed.

#### 11 Read address not defined on PLC

The requested variable is not defined on PLC. The UniOP project is not correct

#### Write address not defined on PLC

UniOP project error requested variable is not defined on PLC.

The following error code are associated to hardware malfunctions in the communication between the UniOP CPU and the TCM02 communication coprocessor.

#### **Time-out on TCM02 communication coprocessor**

The TCM02 coprocessor is not responding. Missing or bad module or model panel used not correspond to model panel configured in the plc program.

#### 21 TCM02 communication coprocessor firmware is invalid

After start-up UniOP checks the coprocessor firmware. If an incorrect state is found, this error is raised.

#### TCM02 communication coprocessor bootstrap error - retry

Downloaded firmware execution by coprocessor is not correct. The coprocessor must signal program start to UniOP CPU.

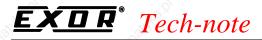

### 23 TCM02 communication coprocessor answer error - restarted

An error occurred during normal communication between the UniOP CPU and the TCM02 coprocessor.

### 24 TCM02 communication coprocessor hardware error

After start-up UniOP reads the hardware signature and release number from the TCM02 module and check compatibility with current version of the communication protocol. If find wrong type or missing TCM02 module, this error is raised.

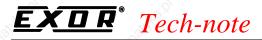

# **Appendix 2 - Technical Data and Connection Information**

The main technical information on the UniOP Suconet K/K1 Slave interface using TCM02 is shown in the table below:

| Protocols                                           | Suconet K / Suconet K1                |
|-----------------------------------------------------|---------------------------------------|
| Baudrate                                            | 187.5/375 Kb                          |
| Buffer size                                         | Up to 78 bytes input, 78 bytes output |
| Slave address                                       | Software configurable                 |
| Optical insulation                                  | Yes                                   |
| Suconet Connector Standard, 9 pin female sub-D type |                                       |

UniOP is equipped with a standard Suconet connector. Suconet communication is always performed through the Aux Port of the UniOP. A simple point to point connection can be established with the following cables:

| PLC Model                 | Cable |
|---------------------------|-------|
| PS4-140, PS4-150, PS4-200 | CA105 |
| PS416                     | CA137 |
| PS4-100                   | CA105 |
| PS316                     | CA137 |